https://www.halvorsen.blog

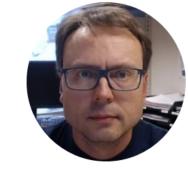

# Web Server

https://web01.usn.no

Hans-Petter Halvorsen

#### Web Server Platforms

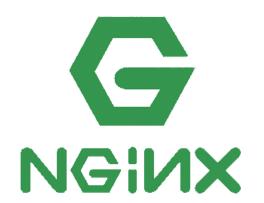

(pronounced "engine x")

- Has become very popular lately

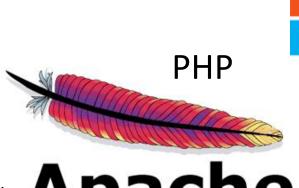

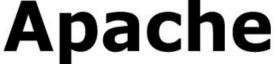

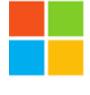

Microsoft IIS

**Internet Information Services** 

**ASP.NET** 

Cross-platform: UNIX, Linux, OS X, Windows, ...

The term web server can refer to either the hardware (the computer) or the software (the computer application) that helps to deliver web content that can be accessed through the Internet.

The most common use of web servers is to host websites, but there are other uses such as gaming, data storage or running enterprise applications.

#### Web Servers Market share\*

| Product                             | Vendor     | Platform                                                               | Percent |
|-------------------------------------|------------|------------------------------------------------------------------------|---------|
| Apache                              | Apache     | Open Source<br>Cross Platform                                          | 45.9%   |
| Nginx                               | Nginx, inc | Free + Paid versions<br>Cross Platform                                 | 39.0%   |
| IIS (Internet Information Services) | Microsoft  | Windows, Included with<br>Windows (Windows Server,<br>Windows 10 Pro)  | 9.5%    |
| LiteSpeed                           | LiteSpeed  | Proprietary, Linux                                                     | 3.4%    |
| GWS (Google Web Server)             | Google     | Custom Linux-based Web server that Google uses for its online services | 1.0%    |

https://en.wikipedia.org/wiki/Web\_server

## Web Server - https://web01.usn.no

Server-side

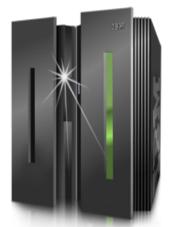

**Apache** 

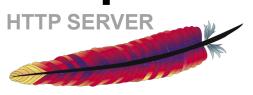

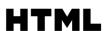

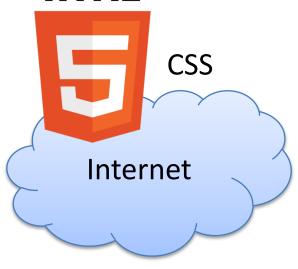

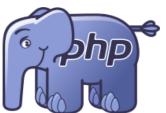

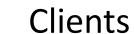

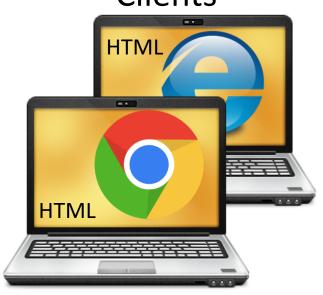

PCs with Web Browsers

### https://web01.usn.no

- Server
  - Operating System: Linux
  - Web Server: Apache
  - Database: MySQL
  - Supported Languages: HTML, CSS, PHP
- https://web01.usn.no/~username
- User Name = Student Number (or Login name)
- Example: <a href="https://web01.usn.no/~hansha/">https://web01.usn.no/~hansha/</a>
- Start Page: index.html (or index.php)

## **Getting Started**

In order to use **web01.usn.no** for hosting a web page, following is required:

Log into <a href="https://web01order.usn.no">https://web01order.usn.no</a>

| USN       | Order |
|-----------|-------|
| Username: |       |
| 101009    |       |
|           |       |
| Password: |       |
|           |       |
| Login     |       |

## Enable PHP and MySQL

Questions? Contact: it-support@usn.no

By checking "I want MySQL database and user" you will get a database and the user will be the same as your student number/user name. Your password will be stored in your home folder at the server.

## How to get Access

How to access web server web01.usn.no:

- Typically you use a FTP program for transferring files between the development PC and the Server
- WinSCP, FileZilla, etc.
- Username and password are the same as you used for web01order.usn.no

### WinSCP

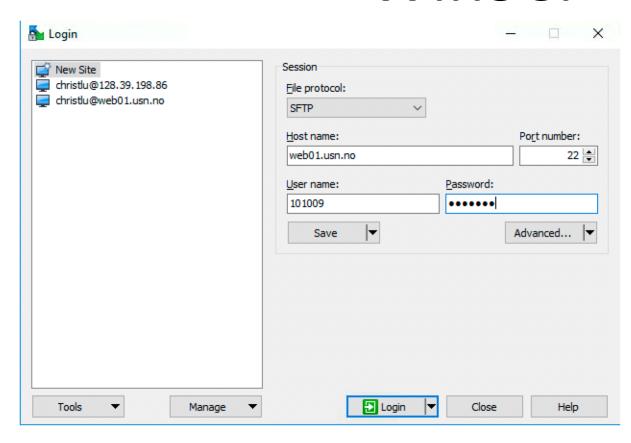

Username (Studentnumber) and password are the same as you used for web01order.usn.no

## Set proper Access Rights for folder public\_html

Right-click on this folder, select "File Permissions" and set permissions so anyone can "Read" and "Execute" the content so that your webpages will be accessible to everyone.

Note! It is important that only you (Owner) have "Write" rights.

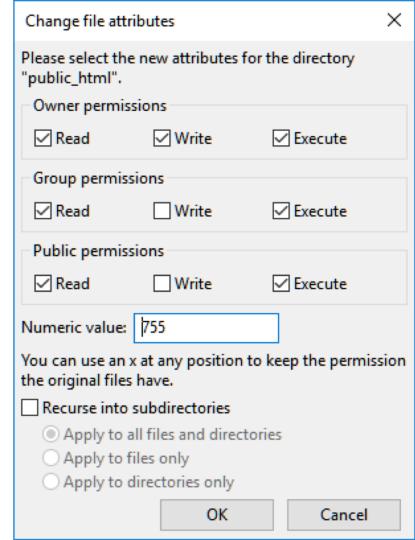

#### FileZilla

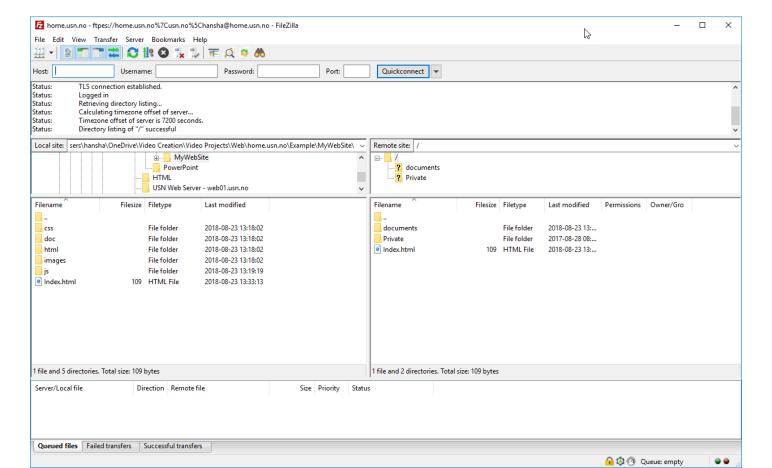

## Start creating your Web Site

Now you are ready to start creating your Web Site

- Use, e.g., Visual Studio Code or similar
- Test your files in your local Browser
- Upload your files to the Web Server using FTP (e.g., WinSCP)
- Test it in your Browser

#### Visual Studio Code

```
index.html - Visual Studio Code
File Edit Selection View Go Debug Tasks Help
                                                                                                         index.html ×
              <!DOCTYPE html>
              <meta charset="UTF-8">
              <title>HTML Tutorial</title>
⑻
              <link rel="stylesheet" type="text/css" href="css/stylesheet.css"/>
¢
              <h1>This is a heading</h1>
              <h1>Header 1</h1>
              <h2>Header 2</h2>
              Some text paragraph
              ka href="html/mywebfile.html">This is a link to another web page /a
杏
② 0 ▲ 0
                                                                            Ln 26, Col 69 Spaces: 4 UTF-8 CRLF HTML
```

Simple, lightweight and easy to use Editor Cross-platform

Download: <a href="https://code.visualstudio.com/">https://code.visualstudio.com/</a>

## Creating Web Pages

A modern Web Page typically consist of a mix of 3 languages:

- 1. **HTML** to define the content of web pages
- 2. **CSS** to specify the layout of web pages
- 3. JavaScript to program the behavior of web pages

More Advanced Web Pages use in addition the following:

- A Database, such as MySQL, SQL Server, etc.

Create your first Web Page

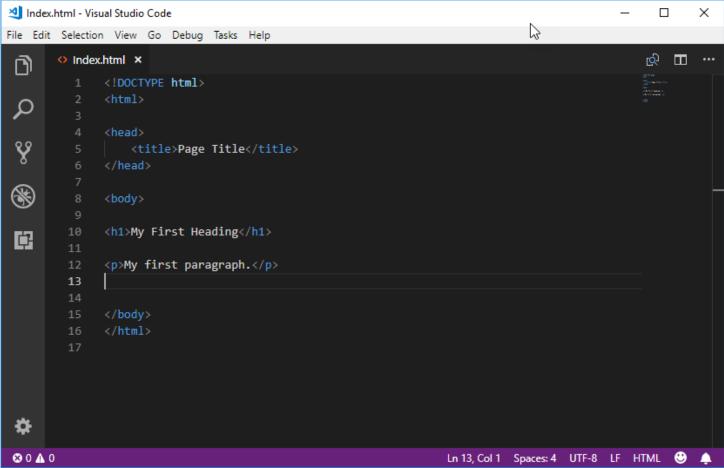

#### Test in Web Browser

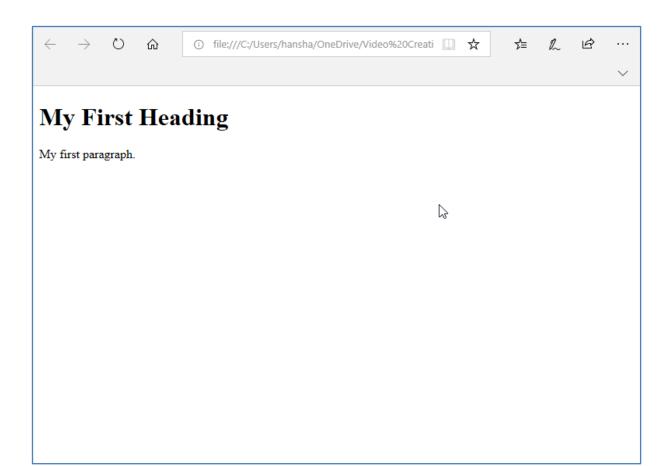

#### HTML

<head>

<title>Page Title</title>

</head>

<body>

<h1>My First Heading</h1>My first paragraph.

</body>

</html>

https://www.w3schools.com/html/

#### **CSS**

- CSS is a language that describes the style of an HTML document.
- CSS describes how HTML elements should be displayed.

```
body {
    background-color: lightblue;
}

h1 {
    color: white;
    text-align: center;
}

p {
    font-family: verdana;
    font-size: 20px;
}
```

#### **CSS Frameworks**

- Create user-friendly and good-looking Web pages are timeconsuming.
- You may need to use lots of time getting the visual appearance look the way you want.
- You get a lots for free using one of the many existing CSS Frameworks that are available for free.
- Examples:
  - Bootstrap
    - http://getbootstrap.com
    - https://www.w3schools.com/bootstrap4/
  - W3.CSS

https://www.w3schools.com/w3css/

## JavaScript

- JavaScript is the programming language of HTML and the Web.
- For more advanced and dynamically web pages you typically need to use JavaScript

```
<!DOCTYPE html>
<html>
<body>
<h1>My First Web Page</h1>
My First Paragraph
<script>
document.getElementById("demo").
innerHTML = 5 + 6;
</script>
</body>
</html>
```

### Additional Features

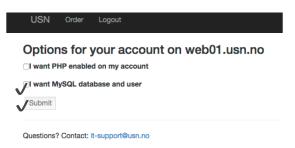

If you need a more advanced Web Site, you
typically want to include a database such as
MySQL and use PHP to create more dynamic
web pages where the contents is dynamically
created based on database contents, etc.

## MySQL Database

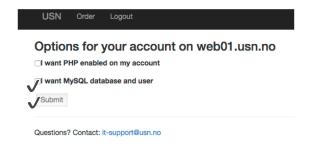

#### Database Management with **phpMyAdmin**:

https://web01.usn.no/dbadmin

By checking "I want MySQL database and user" you will get a database and the user will be the same as your student number/user name. Your password will be stored in your home folder at the server.

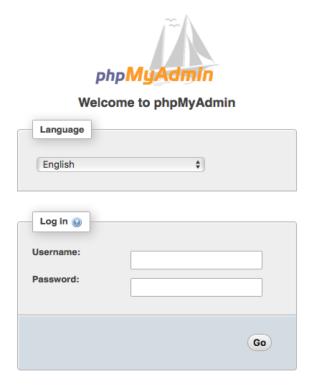

https://www.w3schools.com/php/php mysql intro.asp

## phpMyAdmin

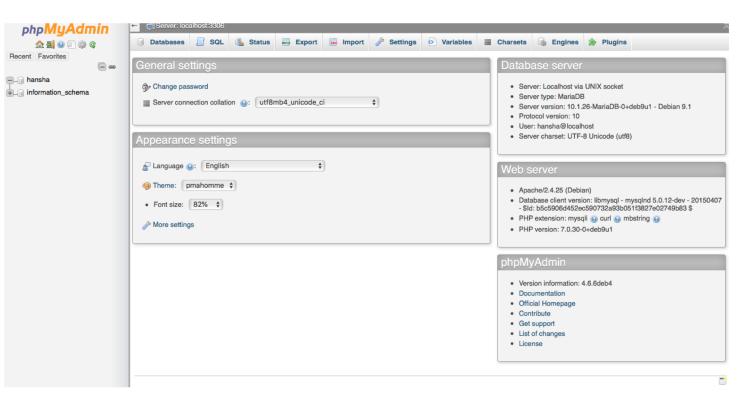

Here you can manage your database, i.e., add tables, execute SQL commands and scripts, etc.

### SQL

- SQL is a standard language for storing, manipulating and retrieving data in databases.
- All relational databases such as MySQL, SQL Server, etc. use SQL.
- SQL stands for Structured Query Language

https://www.w3schools.com/sql/

#### PHP

- PHP is a server scripting language, and a powerful tool for making dynamic and interactive Web pages.
- Used to retrieve or manipulate data stored in a database

```
<html>
<body>
</ph>
<?php
echo "My first PHP script!";
?>
```

</body>

</html>

#### Hans-Petter Halvorsen

www.usn.no

University of South-Eastern Norway

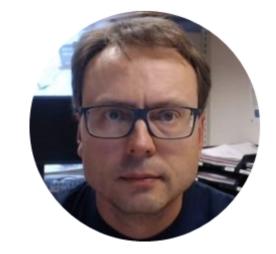

E-mail: <a href="mailto:hans.p.halvorsen@usn.no">halvorsen@usn.no</a>

Web: <a href="https://www.halvorsen.blog">https://www.halvorsen.blog</a>

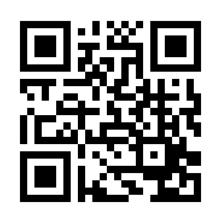